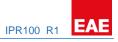

# EAE KNX IP ROUTER

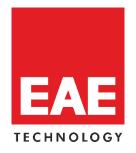

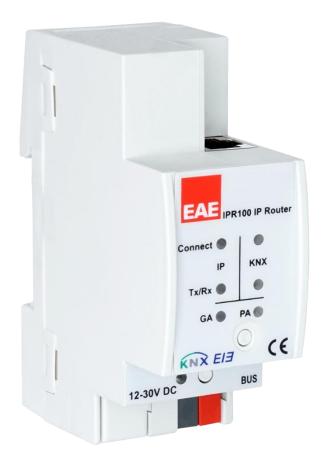

# **Product Order Nr: 48015**

# Table of Contents

| 1. General Features                   | 3  |
|---------------------------------------|----|
| 1.1. Communication Objects            | 4  |
| 1.2. IPR1000 as Programming Interface | 4  |
| 1.3. Tunneling                        | 4  |
| 1.4. Routing                          | 4  |
| 1.5. Coupler                          | 4  |
| 2. Device Technology                  | 5  |
| 2.1. Device Peripherals               | 5  |
| 2.2. Function Button                  | 6  |
| 2.3. Addressing Mode                  | 7  |
| 2.4. KNX Telegrams in the network     | 8  |
| 2.5. IPR100 as Area Coupler           | 9  |
| 2.5. IPR100 as Line Coupler           | 10 |
| 2.6. IPR100 in Mixed Systems          | 11 |
| 3. Technical Data                     | 12 |
| 4. Factory Settings                   | 13 |
| 5. Technical Drawing                  | 14 |
| 6. Application Description            | 15 |
| 7. ETS Parameters                     | 16 |
| 7.1. General                          | 16 |
| 7.2. IP Configuration                 | 17 |
| 7.3. KNX Multicast Address            | 19 |
| 7.4. Settings for coupler             | 20 |
| 7.5. Main Line                        | 21 |
| 7.6. Sub Line                         | 23 |

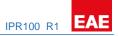

# 1. General Features

EAE KNX IP Routers are similar to TP line couplers, except that they use Ethernet for the main line. However, it is also possible to directly integrate KNX end devices via IP, making Ethernet respectively IP (Internet Protocol) a KNX medium.

EAE KNX IP Router is a tunnelling and routing device. It can be used as line- or backbone coupler and provides a data connection between the upper KNXnet/IP line (main line or backbone) and the lower TP KNX bus line (sub line). It also provides with the tunnelling protocol a connection point for ETS to enable commissioning and monitoring.

IPR100 can also connect two separate installations/systems

Following highlights are characterising EAE KNX IP Router:

- Support of long messages up to 250 byte. In combination with EAE IPR100 line coupler and USB interface "UIM-KNX 42" long messages are made possible (e.g. energy metering applications).

- It provides the tunnelling protocol, a connection point for ETS to enable commissioning and monitoring (4 parallel connections are possible).

- IPR100 can be used for replacing a line coupler or an area coupler. The best advantage of this change is using LAN as a fast medium for exchange of telegrams between the lines and/or areas.

- sending IAK on own message: sending of immediate acknowledged (IACK) on a frame that is sent by the EAE KNX device itself.

When the IPR100 sends a message and there is nobody to acknowledge this message, the it would repeat the last message up to 3 times. In case there is an IACK, there will be no repetition. The failure mechanism in case of a negative IACK or BUSY is still maintained.

- switching off the filter table with a button on the device without reconfiguring the device with ETS, necessary for fast diagnostic on site. It can temporarily disable filtering of messages by pressing a button. This eases commissioning and debugging of the system. The temporary access to other lines is possible without download from ETS.

- Automatically switching on filter tables and filtering of device oriented tables after time out. Time out is ETS configurable. No forgetting of reactivating the tables anymore.

- Routing of all physically addressed messages (no filtering of device oriented messages), no matter of own physical address, on press of a button on the device without reconfiguring the device with ETS.

- High internal amount of communication buffers capable smoothing peeks in communication load.

- Detailed possibility for diagnosis by displaying all operational states with 6 duo LEDs. (Bus OK (each line), traffic (each line), errors/faulty communication NACK, BUSY on the bus (each line), state of the filter table ...)

- UPnP available to discover the device in IP network. The ETS can discover the device as communication interface through Eibnet/IP Search Request.

- WEB interface: currently providing device settings and an opportunity to switch on to program mode.

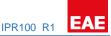

#### 1.1. Communication Objects

IPR100 has no KNX communication objects.

#### 1.2. IPR1000 as Programming Interface

IPR100 can be used together with the ETS as a programming interface. The device provides an additional physical address for this purpose which can be used for a tunneling connection.

#### 1.3. Tunneling

The presence of the Internet Protocol (IP) has led to the definition of KNXnet/IP.

KNXnet/IP provides the means for point-to-point connections -KNXnet/IP Tunnelling- for ETS and/or between a supervisory system and a KNX installation.

KNXnet/IP Device Management provides configuration of KNXnet/IP devices through the KNX network effectively reducing the time required for configuration.

#### 1.4. Routing

Routing is how lines or areas may interconnect using IP networks via KNXnet/IP.

KNXnet/IP Routing defines how KNXnet/IP routers communicate with each other using IP networks.

#### 1.5. Coupler

The basic functionality of IPR100 is coupling the Ethernet with KNX-TP line(s).

IPR100 provides galvanic isolation between the two connected lines.

Due to the flexibility of IPR100, the coupler can be used as a line coupler e.g. to connect trough Ethernet several TP lines together, as a backbone coupler to connect trough Ethernet several TP areas or to connect different TP installations/systems.

The main task of IPR100 is filtering the traffic according the installation place in the hierarchy or according to the built-in filter tables for group oriented communication.

The IPR100 provides outstanding features compared to other similar products, for example support for long messages (up to 250 byte length) and a configurable one button activation of special functions (e.g. transmit all group telegrams). These are helpful during installation, during run time and for trouble shooting. The high informative 6 duo LED display shows accurate the bus status on each line. This helps identifying common communication problems due to bus load or retransmissions on both lines.

# 2. Device Technology

# 2.1. Device Peripherals

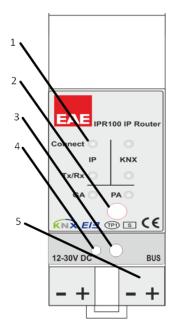

- 1- Indicator LEDs
- 2- Function Button
- 3- Programming Button
- 4- Programming LED
- 5- KNX Connection

| Indicator           | Green          | Blinked<br>Green          | Orange                       | Red                                  | Blinked<br>Red      | Off                                                        |
|---------------------|----------------|---------------------------|------------------------------|--------------------------------------|---------------------|------------------------------------------------------------|
| Connect – IP        | IP line<br>OK  | -                         | Manual<br>Function<br>Active | -                                    | -                   | No IP connection                                           |
| Connect – KNX       | KNX line<br>OK | -                         | -                            | -                                    | -                   | No KNX<br>connection                                       |
| Tx/Rx – IP          | -              | Traffic<br>on IP<br>line  | -                            | Transmission<br>Error on IP<br>line  | -                   | No traffic on IP<br>line                                   |
| Tx/Rx – KNX         | -              | Traffic<br>on KNX<br>line | -                            | Transmission<br>Error on KNX<br>line | -                   | No traffic on KNX<br>line                                  |
| Group Address       | Filter         | -                         | Route all                    | Block all                            | -                   | No route                                                   |
| Physical<br>Address | Filter         | -                         | Router all                   | Block all                            | -                   | No route                                                   |
| Programming<br>LED  | -              | -                         | -                            | Programming mode active              | No IP<br>Connection | Programming<br>mode de-active<br>or LAN cable<br>connected |

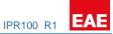

## 2.2. Function Button

#### Long press (3 sec)

- Switch to manual override.
- Default function is set with LAN line and (KNX) line parameter.
- Manual override functionality is configured in "General parameters".

NOTE: The latest downloaded settings (parameters) and filter table are still available after switching back from "Manual operation" to "Normal operation".

#### Very long press (15s)

LEDs: LEDs are on red

- release button and press again for some sec: resets all the parameter to factory default (incl. physical address).

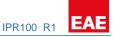

#### 2.3. Addressing Mode

#### LED addressing mode

Off: normal operating mode On: addressing mode

After receiving the physical address, the IPR100 automatically returns from addressing mode to the normal operating mode.

#### **Button addressing mode**

Button for switching between normal operating mode and addressing mode for assigning the physical address.

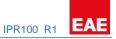

## 2.4. KNX Telegrams in the network

The IP Router sends telegrams from/to the KNX to/from the IP network in accordance with the KNXnet/IP protocol specification. These telegrams are sent in the default setting as multicast telegrams to the multicast IP address 224.0.23.12 port 3671. The Multicast IP address 224.0.23.12 is the defined address for the KNXnet/IP from the KNX Association in conjunction with the IANA. This address should stay as defined and only changed if it becomes necessary due to the existing network. By commissioning, it should be regarded that all KNX IP devices which should communicate with one another via IP must use the same IP routing multicast address.

Settings can be changed in the "General Parameters".

NOTE: Multicast IP address 224.0.23.12 may need to be enabled corresponding to the type of network and the setting of the network components.

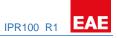

#### 2.5. IPR100 as Area Coupler

IPR100 in a KNX system can assume the function of an **area coupler**.

For this purpose, physical address of an area coupler must between 1.0.0 and 15.0.0 .

Up to **15 areas** can be defined with area couplers.

The following illustration shows the topology with IPR100 as area couplers and LC100 as line couplers.

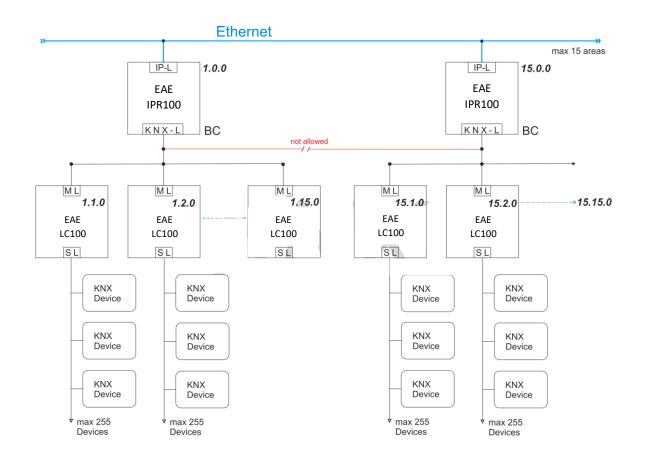

IP-L: IP line

KNX-L: KNX line

BC: Backbone coupler

ML: Main line

SL: Sub line

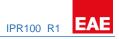

## 2.5. IPR100 as Line Coupler

IPR100 in a KNX system can assume the function of a line coupler.

For this purpose, it must receive the physical address of a line coupler (1.1.0 till 15.15.0).

Up to **225 lines** can be defined (1.1.0 till 15.15.0).

The following illustration shows the topology with IPR100 routers as line couplers.

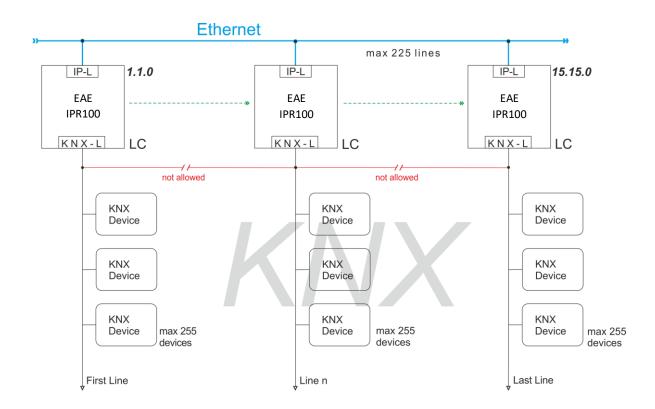

IP-L: IP line

KNX-L: KNX line

LC: Line coupler

## 2.6. IPR100 in Mixed Systems

If it is necessary in a KNX system to use the IPR100 at one point as an **area coupler**, e.g. office complex, and at another point as a **line coupler**, e.g. a remote underground garage; this is possible.

It is only necessary to ensure that the IPR100 used as a line coupler uses a line coupler address from a free area.

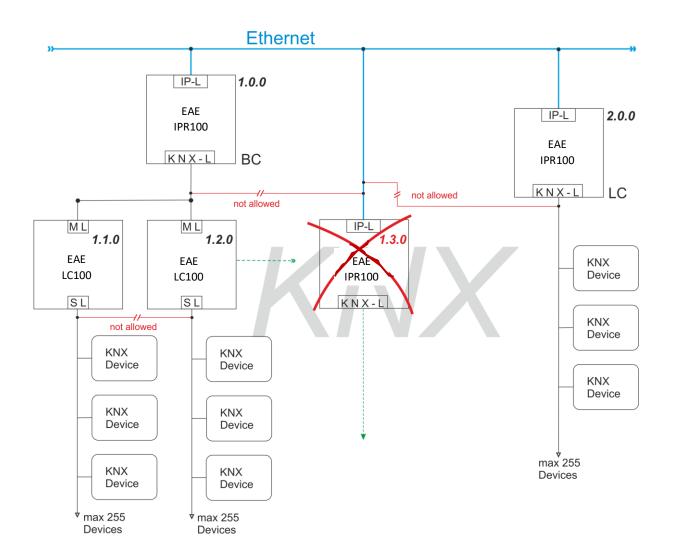

IP-L: IP line

- KNX-L: KNX line
- BC: Backbone coupler
- LC: Line coupler
- ML: Main line

SL: Sub line

# 3. Technical Data

| Protection Class   | IP 20                                                | EN 60 529                     |
|--------------------|------------------------------------------------------|-------------------------------|
| Safety class       | II                                                   | EN 61 140                     |
| Power supply       | - Voltage                                            | 21V 30V DC, SELV              |
|                    | - Current consumption                                | < 10 mA                       |
| Type of contact    | - potential-free, bistable                           |                               |
| Installation       | - 35mm mounting rail                                 | EN 60 715                     |
| Operating elements | - LED (red) and button                               | For physical address          |
| Temperature range  | - Ambient                                            | -5° C + 45° C                 |
|                    | - Storage                                            | -25°C +55°C                   |
|                    | - Transport                                          | -25° C + 70° C                |
| Humidity           | - max. air humidity                                  | 95 % no moisture condensation |
| Dimensions         | IPR100 90x36x70 mm                                   |                               |
| Weight             | IPR100 66g                                           |                               |
| Box                | Plastic, polycarbonate, colour grey                  |                               |
| CE                 | In accordance with the EMC guideline and low voltage |                               |

**NOTE:** Device default physical address is 15.15.255. In order to configure switch actuator, ETS application file ".knxprod" is needed. It's possible to download the file on EAE website. ETS is required for programming the device. Parameter settings can be changed by ETS. Learn more by reading ETS help file.

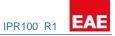

# 4. Factory Settings

| Marking/Design                                                                                                    | IPR100                        |
|----------------------------------------------------------------------------------------------------|-------------------------------|
| Physical address                                                                                                    | 15.15.255                     |
| Physical address for tunneling connections                                                                              | 15.15.255                     |
| IP address                                                                                                    | DHCP                          |
| IP address assignment                                                                                                   | from DHCP service             |
| IP routing multicast address                                                                                            | 224.0.23.12                   |
| IP subnet mask                                                                                                    | DHCP                          |
| IP standard gateway                                                                                                    | DHCP                          |
| IP to KNX                                                                                                    |                               |
| Group telegrams 0-13                                                                                                    | Filter                        |
| Main group telegrams 14-15                                                                                              | Transmit all                  |
| Physical telegrams                                                                                                    | Filter                        |
| KNX to IP                                                                                                    |                               |
| Group telegrams 0-13                                                                                                    | Filter                        |
| Main group telegrams 14-15                                                                                              | Transmit all                  |
| Physical telegrams                                                                                                    | Filter                        |
| Physical: Repetition if errors on sub line                                                                              | normal                        |
| Group: Repetition if errors on sub line                                                                                 | normal                        |
| Telegram confirmations on line                                                                                          | if routed                     |
| Send confirmation on own telegrams                                                                                      | no                            |
| Physical: Repetition if errors on sub line<br>Group: Repetition if errors on sub line<br>Telegram confirmations on line | normal<br>normal<br>if routed |

# 5. Technical Drawing

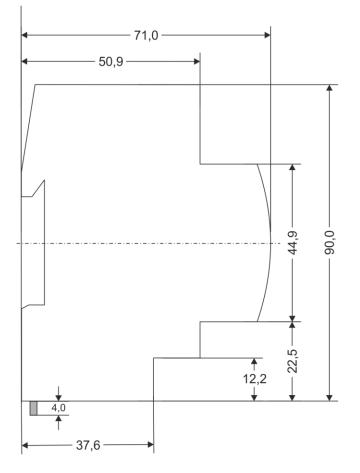

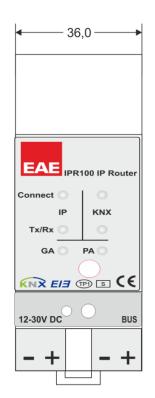

Dimensions in mm Tolerance: -0,5 mm/DIN 16742

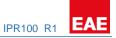

# 6. Application Description

If the coupler receives telegrams (for example during commissioning) which use a physical address as destination address, it compares the physical addresses of the receiver with its own physical address and then decides whether it must route the telegrams or not.

The coupler reacts to telegrams with group addresses in accordance with its parameter settings. During normal operation (default setting), the coupler only routes those telegrams whose group addresses have been entered in its filter table.

If the coupler routes a telegram and does not receive an acknowledgement, or if a bus device finds a transmission error, the coupler repeats the telegram three times. With the parameters "Repetitions if errors...", this behavior can be set separately for both lines. These parameters should be left in the default setting.

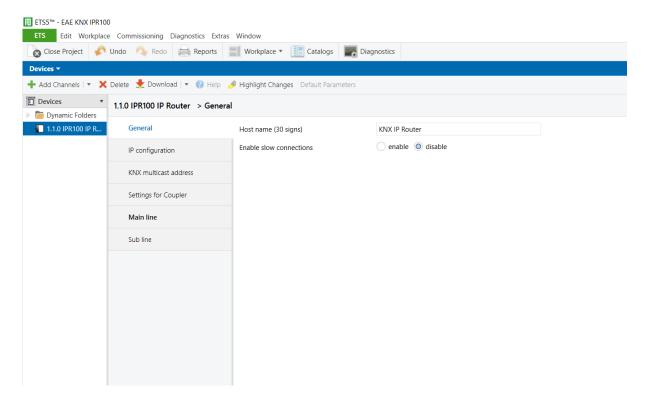

#### Picture 1: General

| ETS-Text                   | Range<br>[Default value]       | Comment                                                                                                    |
|----------------------------|--------------------------------|----------------------------------------------------------------------------------------------------|
| Host name                  | 30 signs<br>[KNX IP Router]    | Field to enter the IPR100 name (30 signs<br>max.). For an easy search of the device<br>with the ETS or with a KNXnet/IP<br>visualization system. |
| Enable slow<br>connections | enable<br>disable<br>[disable] | Enable to support slow tunneling connections                                                                                                    |

Table 1: Parameter General

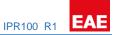

# 7.2. IP Configuration

| ETS5™ - EAE KNX IPR100                                     |                                   |                                |                    |  |
|------------------------------------------------------------|-----------------------------------|--------------------------------|--------------------|--|
| EfS Edit Workplace Commissioning Diagnostics Extras Window |                                   |                                |                    |  |
| Devices 🕶                                                  |                                   |                                |                    |  |
| 🕂 Add Channels 🖃 🗙                                         | Delete 붗 Download   🔹 🕜 Help 🍐    | Highlight Changes Default Para | neters             |  |
| Devices     Dynamic Folders                                | 1.1.0 IPR100 IP Router > IP confi | guration                       |                    |  |
| 1.1.0 IPR100 IP R                                          | General                           | DHCP                           | 🔵 do not use 🔘 use |  |
|                                                            | IP configuration                  |                                |                    |  |
|                                                            | KNX multicast address             |                                |                    |  |
|                                                            | Settings for Coupler              |                                |                    |  |
|                                                            | Main line                         |                                |                    |  |
|                                                            | Sub line                          |                                |                    |  |
|                                                            |                                   |                                |                    |  |

## Picture 2: DHCP Configuration

| ETS-Text | Range<br>[Default value]   | Comment                                                                                                    |
|----------|----------------------------|----------------------------------------------------------------------------------------------------|
| DHCP     | use<br>do not use<br>[use] | If DHCP is used, no parameterisation<br>needed.<br>If DHCP is not used, following<br>parameters are to be set. |

Table 2: DHCP Configuration

#### PRODUCT MANUAL IPR100 EAE KNX IP ROUTER

| ETSS <sup>™</sup> - EAE KNX IPR100<br>ETS Edit Workplace | Commissioning Diagnostics Extras | Window                                 |          |       |
|----------------------------------------------------------|----------------------------------|----------------------------------------|----------|-------|
|                                                          |                                  | 🔡 Workplace 🔹 📳 Catalogs 🔤 Dia         | gnostics |       |
| Devices -                                                |                                  |                                        |          | ▲ B × |
| 🕂 Add Channels   🔹 🗙                                     | Delete 붗 Download   🔹 🕜 Help ,   | 🤌 Highlight Changes Default Parameters |          |       |
| E Devices 🔹                                              | 1.1.0 IPR100 IP Router > IP conf | iguration                              |          |       |
| Dynamic Folders 1.1.0 IPR100 IP R                        | General                          | DHCP                                   |          |       |
|                                                          | IP configuration                 | [Byte1] . [Byte2] . [Byte3] . [Byte4]  |          |       |
|                                                          | KNX multicast address            | IP adress                              |          |       |
|                                                          | Settings for Coupler             | IP Byte 1                              | 0        |       |
|                                                          | Main line                        | IP Byte 2                              | 0        |       |
|                                                          | Sub line                         | IP Byte 3<br>IP Byte 4                 | 0        |       |
|                                                          |                                  |                                        |          |       |
|                                                          |                                  | Net mask                               |          |       |
|                                                          |                                  | NM Byte 1                              | 0        |       |
|                                                          |                                  | NM Byte 2                              |          |       |
|                                                          |                                  | NM Byte 3                              | 0        |       |
|                                                          |                                  | NM Byte 4                              | 0        |       |
|                                                          |                                  | Gateway                                |          |       |
|                                                          |                                  | GW Byte 1                              | 0        |       |
|                                                          |                                  | GW Byte 2                              | 0        |       |
|                                                          |                                  | GW Byte 3                              | 0        |       |
|                                                          |                                  | GW Byte 4                              | 0        |       |

## Picture 3: Manual IP Configuration

| ETS-Text                           | Range<br>[Default<br>value] | Comment                                          |
|------------------------------------|-----------------------------|--------------------------------------------------|
| DHCP configuration                 | use                         | If DHCP is not used, following parameters are to |
| [Byte1]. [Byte2]. [Byte3]. [Byte4] | do not use<br><b>[use]</b>  | be set.                                          |
| IP Address                         |                             | IP Byte 1 to 4: manual input.                    |
| IP Byte 1                          | 0255                        |                                                  |
| IP Byte 2                          | 0255                        |                                                  |
| IP Byte 3                          | 0255                        |                                                  |
| IP Byte 4                          | 0255                        |                                                  |
| <u>Net mask</u>                    |                             | Net mask Byte 1 to 4: manual input.              |
| NM Byte 1                          | 0255                        |                                                  |
| NM Byte 2                          | 0255                        |                                                  |
| NM Byte 3                          | 0255                        |                                                  |
| NM Byte 4                          | 0255                        |                                                  |
| Gateway                            |                             | Gateway Byte 1 to 4: manual input.               |
| GW Byte 1                          | 0255                        |                                                  |
| GW Byte 2                          | 0255                        |                                                  |
| GW Byte 3                          | 0255                        |                                                  |
| GW Byte 4                          | 0255                        |                                                  |

Table 3: Manual IP Configuration

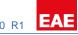

## 7.3. KNX Multicast Address

III ETS5™ - EAE KNX IPR100

| 💩 Close Project 🛛 🎸  | Undo 🔨 Redo 📄 Reports           | Workplace 🔹 📃 Catalogs               | Diagnostics |        |
|----------------------|---------------------------------|--------------------------------------|-------------|--------|
| Devices 🔻            |                                 |                                      |             |        |
| 🕨 Add Channels   🔹 🗙 | 🕻 Delete  🛨 Download   🔹 🕜 Help | 🤌 Highlight Changes 🛛 Default Parame | ters        |        |
| Devices              | 1.1.0 IPR100 IP Router > KNX    | multicast address                    |             |        |
| 葿 Dynamic Folders    |                                 |                                      |             |        |
| 1.1.0 IPR100 IP R    | General                         | use system multicast                 | O No Ves    |        |
|                      | IP configuration                | Byte 1<br>Default Value: 239         | 239         | Å<br>T |
|                      | KNX multicast address           | Byte 2 Increment: 1                  | 0           | *<br>* |
|                      | Settings for Coupler            | Byte 3 [0 - 255]                     | 0           |        |
|                      | Main line                       | Byte 4 [0 - 255]                     | 0           | Ŧ      |
|                      | Sub line                        |                                      |             |        |

#### Picture 4: KNX Multicast Address

| ETS-Text         | Range<br>[Default value]                     | Comment                                                                                                    |
|------------------|----------------------------------------------|----------------------------------------------------------------------------------------------------|
| Byte 1 [224 239] | 224239<br>System: [224]<br>Individual: [239] | First byte of the IP routing multicast<br>address.<br>If System multicast address used:<br>"224" is permanently set.           |
|                  |                                              | If Individual multicast address used:<br>"239" is permanently set.                                                             |
| Byte 2 [0 255]   | 0255<br>[0]                                  | Second byte of the IP routing<br>multicast address.<br>Can only be set manually if an<br>individual multicast address is used. |
| Byte 3 [0 255]   | 0255<br>[23]                                 | Third byte of the IP routing multicast<br>address.<br>Can only be set manually if an<br>individual multicast address is used.  |
| Byte 4 [0 255]   | 0255<br>[12]                                 | Fourth byte of the IP routing multicast<br>address.<br>Can only be set manually if an<br>individual multicast address is used. |

Table 4: KNX Multicast Address

NOTE: The Multicast IP address 224.0.23.12 is the defined address for the KNXnet/IP from the KNX Association in conjunction with the IANA. This address should stay as defined and only changed if it becomes necessary due to the existing network.

By commissioning, it should be regarded that all KNX IP devices which should communicate with one another via IP must use the same IP routing multicast address.

# 7.4. Settings for coupler

| ETS5 <sup>™</sup> - EAE KNX IPR100<br>ETS Edit Workplace | )<br>e Commissioning Diagnostics Extras | Window                               |                                                 |       |
|----------------------------------------------------------|-----------------------------------------|--------------------------------------|-------------------------------------------------|-------|
| 👩 Close Project 🖌 🎸                                      | Undo 🐴 Redo 🚔 Reports 🚦                 | 📲 Workplace 🔹 📃 Catalogs 🛛 📰 Diag    | nostics                                         |       |
| Devices -                                                |                                         |                                      |                                                 | n 🗇 💌 |
| 🕂 Add Channels 💌 🗙                                       | Delete 붗 Download   🔹 🕜 Help 🤞          | Highlight Changes Default Parameters |                                                 |       |
| Devices     Dynamic Folders                              | 1.1.0 IPR100 IP Router > Settings       | for Coupler                          |                                                 |       |
| 1.1.0 IPR100 IP R                                        | General                                 | Fallback time for manual operation   | 1 hour                                          | •     |
|                                                          | IP configuration                        | Manual function                      | pass all telegrams                              | *     |
|                                                          | KNX multicast address                   |                                      | disabled<br>pass all telegrams                  | >     |
|                                                          | Settings for Coupler                    |                                      | pass pyhsical telegrams<br>pass group telegrams |       |
|                                                          | Main line                               |                                      |                                                 |       |
|                                                          | Sub line                                |                                      |                                                 |       |
|                                                          |                                         |                                      |                                                 |       |
|                                                          |                                         |                                      |                                                 |       |
|                                                          |                                         |                                      |                                                 |       |

#### Picture 5: Parameter General

| ETS-Text                           | Range<br>[Default value]                                                                                  | Comment                                                 |
|------------------------------------|----------------------------------------------------------------------------------------------------|---------------------------------------------------------|
| Fallback time for manual operation | 10 min, 1 hour, 4 hours, 8 hours<br>[1 hour]                                                              | Time duration required to exit from "manual operation"  |
| Manual function                    | Disabled<br>Pass all telegrams<br>Pass physical telegrams<br>Pass group telegrams<br>[pass all telegrams] | Telegram routing configuration for the manual function. |

Table 5: Parameter General

## 7.5. Main Line

| ETS5 <sup>M</sup> - EAE KNX IPR100         ETS       Edit       Workplace       Commissioning       Diagnostics       Extras       Window         Close Project       Image: Close Project       Image: Close Pro |                                                                                        |                                                 |                         |   |
|----------------------------------------------------------------------------------------------------|----------------------------------------------------------------------------------------|-------------------------------------------------|-------------------------|---|
| Devices -                                                                                                    |                                                                                        |                                                 |                         |   |
| 🕂 Add Channels   🔹 🗙                                                                                                    | 🕂 Add Channels 💌 🗙 Delete 🛬 Download 🖃 😮 Help 🥒 Highlight Changes 🛛 Default Parameters |                                                 |                         |   |
| Devices     Dynamic Folders                                                                                                    | 1.1.0 IPR100 IP Router > Main lin                                                      | e                                               |                         |   |
| 1.1.0 IPR100 IP R                                                                                                    | General                                                                                | Configuration                                   | groups,physical: filter | • |
|                                                                                                    | IP configuration                                                                       | Group telegrams<br>Main group telegrams 14 / 15 | filter<br>transmit all  |   |
|                                                                                                    | KNX multicast address                                                                  | Physical telegrams                              | filter                  |   |
|                                                                                                    | Settings for Coupler                                                                   |                                                 |                         |   |
|                                                                                                    | Main line                                                                              |                                                 |                         |   |
|                                                                                                    | Sub line                                                                               |                                                 |                         |   |
| Picture 6: Main Line /Configuration                                                                                                    |                                                                                        |                                                 |                         |   |

| III ETS5™ - EAE KNX IPR100                                                     |                                   |                                      |                         |   |
|--------------------------------------------------------------------------------|-----------------------------------|--------------------------------------|-------------------------|---|
| ETS Edit Workplace Commissioning Diagnostics Extras Window                     |                                   |                                      |                         |   |
| 💫 Close Project 🍫 Undo 🗛 Redo 🚔 Reports 📑 Workplace 🔹 🧾 Catalogs 📰 Diagnostics |                                   |                                      |                         |   |
| Devices 🔻                                                                      |                                   |                                      |                         |   |
| 🕂 Add Channels 💌 🗙                                                             | Delete 붗 Download   🔹 🕜 Help 🍐    | Highlight Changes Default Parameters |                         |   |
| Devices •                                                                      | 1.1.0 IPR100 IP Router > Main lir | ne .                                 |                         |   |
| Dynamic Folders                                                                |                                   |                                      |                         |   |
| 1.1.0 IPR100 IP R                                                              | General                           | Configuration                        | configure               | - |
|                                                                                | IP configuration                  | Group telegrams                      | filter                  | • |
|                                                                                | KNX multicast address             | Main group telegrams 14 / 15         | transmit all      block |   |
|                                                                                | Settings for Coupler              | Physical telegrams                   | filter                  | • |
|                                                                                | Main line                         |                                      |                         |   |
|                                                                                |                                   |                                      |                         |   |

Picture 7: Main Line/Group or Physical Telegrams Individual Configuration

| ETS-Text                                                                               | Range<br>[Default value]                                                                                                    | Comment                                                                                                    |
|----------------------------------------------------------------------------------------|----------------------------------------------------------------------------------------------------|----------------------------------------------------------------------------------------------------|
| Configuration                                                                          | groups: filter, physical: block<br>groups, physical: filter<br>groups: route, physical: filter<br>groups, physical: route<br>configure<br>[groups, physical: filter] | <ul> <li><u>Block</u>: no telegram is routed.</li> <li><u>Filter</u>: Only telegrams are routed which are entered in the filter table.</li> <li><u>Route</u>: the telegrams are routed.</li> <li><u>Configure</u>: the following parameters can be set individually.</li> </ul> |
| Group telegrams                                                                        | <ol> <li>transmit all (for testing only)</li> <li>Block</li> <li>filter</li> <li>[filter]</li> </ol>                                                                 | <ol> <li>All group telegrams are transmitted.</li> <li>No group telegram is transmitted.</li> <li>Only group telegrams are routed which are<br/>entered in the filter table.</li> <li>The ETS 3/4 produces the filter table<br/>automatically.</li> </ol>                       |
| 1. transmit allMain group telegrams2. block14/15[transmit all]                         |                                                                                                    | <ol> <li>Group telegrams with the main group</li> <li>or 15 (e.g. 14/1) are routed.</li> <li>Group telegrams with the main group</li> <li>or 15 (e.g. 14/1) are not routed.</li> </ol>                                                                                          |
| 1. transmit all (for testing only)         2. block         3. filter         [filter] |                                                                                                    | <ol> <li>All physical telegrams are transmitted.</li> <li>No physical telegram is transmitted.</li> <li>Only physical telegrams are routed based<br/>on physical address.</li> </ol>                                                                                            |

Table 6: Main Line

#### 7.6. Sub Line

| III ETS5™ - EAE KNX IPR100                                                     |                                                                                            |                                                                      |                                                           |  |
|--------------------------------------------------------------------------------|--------------------------------------------------------------------------------------------|----------------------------------------------------------------------|-----------------------------------------------------------|--|
| ETS Edit Workplace Commissioning Diagnostics Extras Window                     |                                                                                            |                                                                      |                                                           |  |
| 💊 Close Project 🍫 Undo 🔨 Redo 🚔 Reports 📄 Workplace 🛛 🧾 Catalogs 📰 Diagnostics |                                                                                            |                                                                      |                                                           |  |
| Devices -                                                                      |                                                                                            |                                                                      |                                                           |  |
| 🕂 Add Channels   🔹 🗙                                                           | 🕂 Add Channels   🔹 🗙 Delete 붗 Download   🔹 😢 Help 🌙 Highlight Changes 🛛 Default Parameters |                                                                      |                                                           |  |
| Devices     Dynamic Folders                                                    | 1.1.0 IPR100 IP Router > Sub line                                                          |                                                                      |                                                           |  |
| 1.1.0 IPR100 IP R                                                              | General                                                                                    | Configuration                                                        | groups route, physical: filter 🔹                          |  |
|                                                                                | IP configuration                                                                           | Group telegrams<br>Sub group telegrams 14 / 15                       | transmit all (for testing only)<br>transmit all<br>filter |  |
|                                                                                |                                                                                            |                                                                      |                                                           |  |
|                                                                                | KNX multicast address                                                                      | Physical telegrams                                                   |                                                           |  |
|                                                                                | Settings for Coupler                                                                       | Physical: Repetition if errors on sub line                           | normal                                                    |  |
|                                                                                |                                                                                            | Group: Repetition if errors on sub line                              | reduced                                                   |  |
|                                                                                | Main line                                                                                  | Telegram confirmations on line<br>Send confirmation on own telegrams | always<br>yes                                             |  |
|                                                                                | Sub line                                                                                   |                                                                      |                                                           |  |
|                                                                                |                                                                                            |                                                                      |                                                           |  |
|                                                                                |                                                                                            | Picture 8: Sub Line                                                  |                                                           |  |

NOTE: If the parameter "Send confirmation on own telegrams" is set yes, IPR100 will send an ACK systematically when sending any own routed telegram.

| ETS-Text        | Range<br>[Default value]                                                                                                    | Comment                                                                                                    |
|-----------------|----------------------------------------------------------------------------------------------------|----------------------------------------------------------------------------------------------------|
| Configuration   | groups: filter, physical: block<br>groups, physical: filter<br>groups: route, physical: filter<br>groups, physical: route<br>configure<br>[groups, physical: filter] | <ul> <li><u>Block</u>: no telegram is routed.</li> <li><u>Filter</u>: Only telegrams are routed which are entered in the filter table.</li> <li><u>Route</u>: the telegrams are routed.</li> <li><u>Configure</u>: the following parameters can be set individually.</li> <li>This parameter is to be set depending on the planed configuration.</li> </ul> |
| Group telegrams | <ol> <li>transmit all (for testing<br/>only)</li> <li>block</li> <li>filter</li> <li>[filter]</li> </ol>                                                             | <ol> <li>All group telegrams are transmitted.</li> <li>No group telegram is transmitted.</li> <li>Only group telegrams are routed which<br/>are entered in the filter table. The ETS 3/4<br/>produces the filter table automatically.</li> </ol>                                                                                                    |

| ETS-Text                       | Range                        | Comment                                                                     |
|--------------------------------|------------------------------|-----------------------------------------------------------------------------|
|                                | [Default value]              | connent                                                                     |
| Sub group telegrams            | 1. transmit all              | 1. Group telegrams with the sub group                                       |
|                                | 2. block                     | 14 or 15 (e.g. 14/1) are routed.                                            |
| 14/15                          | [transmit all]               | 2. Group telegrams with the sub group                                       |
|                                |                              | 14 or 15 (e.g. 14/1) are not routed.                                        |
|                                | 1. transmit all (for testing | 1. All physical telegrams are transmitted.                                  |
|                                | only)                        | 2. No physical telegram is transmitted.                                     |
| Physical telegrams             | 2. block                     | 3. Only physical telegrams are routed                                       |
|                                | 3. filter                    | based on physical address.                                                  |
|                                | [filter]                     |                                                                             |
|                                | 1. no                        | If a transmission error (e.g. due to missing                                |
|                                | 2. normal                    | receiver) is found when sending a physical telegram on the sub line:        |
| Physical: Repetition if        | 3. reduced                   | 1. The physical telegram is not repeated.                                   |
| errors on sub line             | [normal]                     | <ol> <li>The physical telegram is repeated up to</li> <li>times.</li> </ol> |
|                                |                              | 3. The physical telegram will be repeated only one time.                    |
|                                | 1. no                        | If a transmission error (e.g. due to missing                                |
|                                | 2. normal                    | receiver) is found when sending a group telegram on the sub line:           |
| Group: Repetition if           | 3. reduced                   | 1. The group telegram is not repeated.                                      |
| errors on sub line             | [normal]                     | 2. The group telegram is repeated up to 3 times.                            |
|                                |                              | 3. The group telegram will be repeated only one time.                       |
|                                | 1. if routed                 | 1. Only telegrams which are to be routed                                    |
| Telegram confirmations on line | 2. always                    | are confirmed on the sub line (ACK).                                        |
|                                | [if routed]                  | 2. Each telegram on the sub line is confirmed (ACK).                        |
|                                | 1. yes                       | 1. Every telegram on the sub line is                                        |
| Send confirmation on           | 2. no                        | confirmed with its own ACK (from the Line coupler).                         |
| own telegrams                  | [no]                         | 2. No confirmation with own ACK                                             |

Table 7: Sub Line